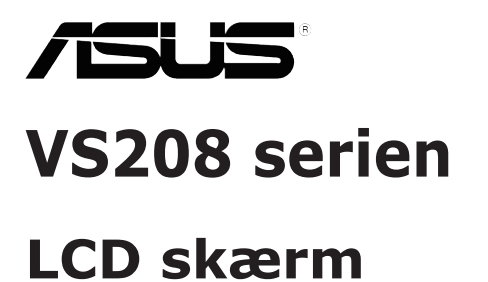

# **Brugervejledning**

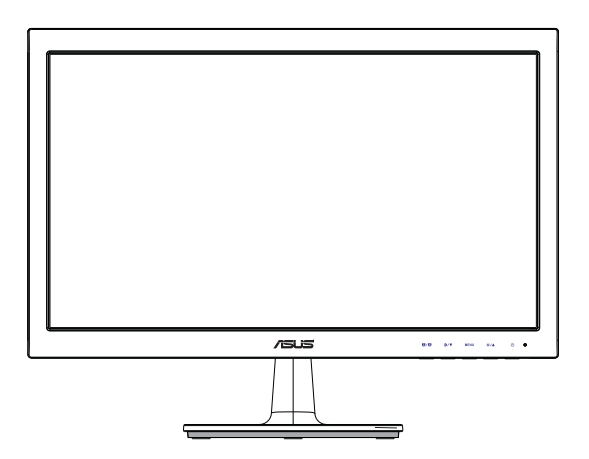

# **Indholdsfortegnelse**

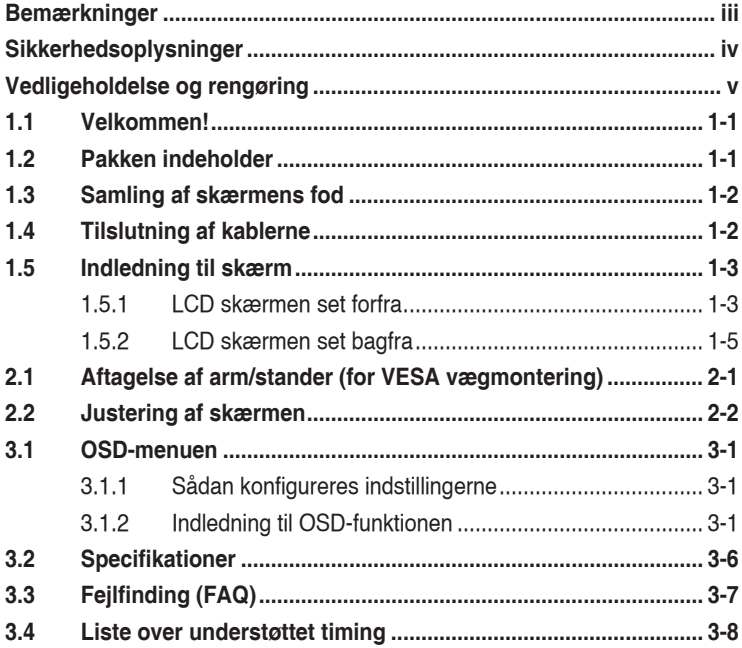

Copyright © 2012 ASUSTeK COMPUTER INC. Alle rettigheder forbeholdt.

Det er ikke tilladt på nogen måde at gengive, transmittere, transskribere, lagre i et lagringssystem eller oversætte til et hvilket som helst andet sprog nogen del af denne vejledning, herunder produkterne og softwaren beskrevet heri, uden udtrykkelig, skriftlig tilladelse fra ASUSTeK COMPUTER INC. ("ASUS"), undtagen dokumentationen, der opbevares af køberen, der kan sikkerhedskopieres.

Der gives ikke garanti eller service for produktet hvis: (1) produktet er blevet repareret, modificeret eller ændret, medmindre en sådan reparation, modifikation eller ændring er udført af ASUS; eller (2) hvis produktets serienummer er ulæseligt eller mangler.

ASUS VIDEREGIVER DENNE VEJLEDNING "SOM DEN ER", UDEN GARANTI AF NOGEN SLAGS,<br>HVERKEN UDTRYKKELIG ELLER UNDERFORSTÅET, INKLUSIV OG IKKE BEGRÆNSET TIL UNDERFORSTÅEDE GARANTIER ELLER BETINGELSER FOR SALGBARHED ELLER EGNETHED TIL ET BESTEMT FORMÅL. ASUS, DETS DIREKTØRER, LEDERE, MEDARBEJDERE OG AGENTER ER UNDER INGEN OMSTÆDIGHEDER ANSVARLIGE FOR NOGEN INDIREKTE, SPECIELLE, TILFÆLDIGE ELLER EFTERFØLGENDE BESKADIGELSER (HERUNDER BESKADIGELSER SOM TAB AF FORTJENESTE, TAB AF HANDEL, TAB AF BRUG ELLER DATA, AFBRYDELSE AF HANDEL OG LIGNENDE), SELV OM ASUS ER BLEVET BEKENDT MED MULIGHEDEN FOR SÅDANNE BESKADIGELSER FRA EN DEFEKT ELLER FEJL I DENNE VEJLEDNING ELLER I PRODUKTET.

SPECIFIKATIONER OG OPLYSNINGER I DENNE VEJLEDNING GIVES KUN TIL OPLYSENDE FORMAL OG KAN ÆNDRES NAR SOM HELST, UDEN VARSEL, OG MA IKKE FORTOLKES SOM<br>EN FORPLIGTELSE FOR ASUS. ASUS PÅTAGER SIG INTET ANSVAR ELLER ERSTATNINGSPLIGT FOR FEJL ELLER UNØJAGTIGHEDER, DER MÅTTE FOREKOMME I VEJLEDNINGEN, HERUNDER PRODUKTET OG SOFTWAREN, DER BESKRIVES HERI.

Produkter og virksomhedsnavne i vejledningen kan være, eller er ikke, registrerede varemærker eller ophavsrettigheder, der tilhører deres respektive firmaer, og bruges kun til identifikationsformål eller forklaring og til ejerens fordel, uden der er nogen hensigt til at krænke.

# **Bemærkninger**

### **Erklæring fra Federal Communications Commission (FCC) (USA)**

Denne enhed overholder afsnit 15 af FCC-reglerne. Brug er underlagt følgende to betingelser:

- Udstyret må ikke forårsage skadelige forstyrrelser, og
- Dette udstyr skal acceptere alle forstyrrelser der modtages, inklusiv forstyrrelser der kan forårsage uønsket drift.

Udstyret er testet og overholder grænserne for en digital enhed i klasse B i henhold til afsnit 15 i FCC-reglerne. Disse grænser er udviklet for at sikre en rimelig beskyttelse mod skadelig interferens i beboelsesområder. Udstyret genererer, bruger og kan udsende radiofrekvensenergi, og hvis den ikke installeres og bruges i overensstemmelse med fabrikantens vejledning, kan det forårsage skadelig interferens for radiokommunikation. Der er dog ingen garanti for, at der ikke vil forekomme forstyrrelser i en bestemt installation. Hvis udstyret er årsag til forstyrrelser i radio eller TV modtagelse – hvilket kan bestemmes ved at slå udstyret fra og til – opfordres brugeren til at prøve at afhjælpe forstyrrelsen vha. en eller flere af de efterfølgende metoder:

- Indstil eller flyt den modtagende antenne.
- Øg afstanden mellem udstyr og modtager.
- Tilslut udstyr til en stikkontakt, der ikke er på det samme kredsløb som modtageren.
- • Kontakt forhandleren eller en erfaren radio/TV tekniker for hjælp.

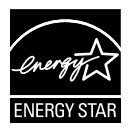

Som Energy Star® partner har vores firma fastlagt, at dette produkt opfylder Energy Star® -retningslinjerne for lavt strømforbrug.

### **Erklæring fra Canadian Department of Communications**

Dette digitale udstyr overskrider ikke Klasse B begrænsningerne for radiostøjudslip fra digitaludstyr, som beskrevet i Radio Interference Regulations fra Canadian Department of Communications.

Dette digitale apparat i klasse B opfylder den canadiske standard ICES-003.

# **Sikkerhedsoplysninger**

- Inden skærmen sættes op skal du omhyggeligt læse al dokumentationen, der kom med pakken.
- • For at forebygge brand og stødrisiko må skærmen aldrig udsættes for regn eller fugt.
- • Forsøg aldrig at åbne skærmens kabinet. Den høje, farlige spænding inden i skærmen kan afstedkomme alvorlig fysisk personskade.
- • Hvis strømforsyningen ophører med at fungere, forsøg ikke selv at reparere den. Kontakt en elektriker eller din forhandler.
- Inden produktet bruges skal du sikre, at alle ledninger er korrekt tilsluttet og at de strømførende ledninger ikke er beskadiget. Hvis du ser nogen form for beskadigelse, skal du straks kontakte forhandleren.
- • Kabinettets spalter og åbninger på bagsiden eller på oversiden er til ventilation. Disse åbninger må ikke blokeres. Produktet må aldrig placeres nær eller over en radiator eller anden varmekilde, med mindre der findes passende ventilation.
- • Skærmen må kun forsynes med den type strømkilde, der er angivet på mærkaten. Hvis du ikke er sikker på, hvilken type strømforsyning du har i dit hjem, skal du kontakte forhandleren eller dit lokale elselskab.
- • Brug det korrekte stik, der passer til stikkontakten.
- • Overbelast ikke eldåse eller forlængerledninger. Overbelastning kan medføre brand eller elektrisk stød.
- • Undgå støv, fugtighed og kraftige temperaturudsving. Anbring ikke skærmen i et område, hvor den kan blive våd. Anbring skærmen på en solid overflade.
- Træk skærmens stik ud af stikkontakten under tordenvejr og når den ikke bruges i en længere periode. Dette vil beskytte skærmen mod beskadigelse fra spændingsbølger.
- • Du må ikke skubbe genstande eller spilde væsker ind i skærmkabinettets åbninger.
- • For at sikre, at skærmen fungerer tilfredsstillende, må skærmen kun bruges sammen med de UL-angivne computere, der har korrekte stik, mærket med 100-240 V AC.
- • Hvis du har tekniske problemer med skærmen, skal du kontakte en elektriker eller din forhandler.

# **Vedligeholdelse og rengøring**

- Inden du løfter eller flytter din skærm, er det bedst at du frakobler ledninger og elledningen. Brug den korrekte løfteteknik når du flytter skærmen. Når du løfter eller bærer skærmen, skal du tage fat i skærmens kanter. Løft ikke skærmen i standeren eller ledningen.
- Rengøring. Sluk for skærmen og træk ledningen ud af stikkontakten. Rengør skærmens overflade med en fnugfri, ikke-ridsende klud. Fastsiddende pletter kan fjernes med en klud, der er fugtet med et mildt rengøringsmiddel.
- Undgå at bruge et rengøringsmiddel, der indeholder alkohol eller acetone. Brug et rengøringsmiddel, der er beregnet til LCD-skærme. Sprøjt aldrig rengøringsmiddel direkte på skærmen, da det kan dryppe ind i skærmen og forårsage kortslutning.

### **Følgende symptomer er normale for skærmen:**

- Skærmen flimrer muligvis under den første brug pga, beskaffenheden af fluorescerende lys. Sluk og tænd igen på sluk/tænd-knappen for at sikre, at flimren forsvinder.
- Du lægger muligvis mærke til en ujævn lysstyrke på skærmen, afhængigt af, hvilket billede du bruger som baggrundsbillede på skærmen.
- • Hvis det samme billede vises i timevis, kan skærmbilledet indebrændes på skærmen, så det også kan ses efter der skiftes til et andet skærmbillede. Skærmen vil langsomt genoprette sig selv, eller du kan slukke for skærmen i nogle timer.
- Når skærmen bliver sort eller blinker, eller ikke fungerer længere, skal du kontakte forhandleren eller et servicecenter for at få den repareret. Du må ikke selv forsøge at reparere skærmen!

### **Udtryk, der anvendes i denne vejledning**

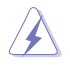

ADVARSEL: Oplysninger for undgåelse af personskade for dig selv når du forsøger at udføre en opgave.

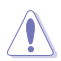

FORSIGTIG: Oplysninger for undgåelse af beskadigelse af komponenter når du forsøger at udføre en opgave.

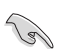

VIGTIGT: Oplysninger, der SKAL følges for at fuldføre en opgave.

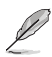

BEMÆRK: Tips og yderligere oplysninger som en hjælp til fuldførelse af en opgave.

### **Yderligere oplysninger**

Referer til følgende kilder for yderligere oplysninger og for opdateringer af produkt og software.

#### **1. ASUS' websteder**

ASUS' verdensomspændende websteder har opdaterede oplysninger om hardware- og software-produkter fra ASUS. Se **http://www.asus. com**

#### **2. Ekstra dokumentation**

Din produktpakke indeholder muligvis ekstra dokumentation, der er tilføjet af din forhandler. Disse dokumenter er ikke en del af standardpakken.

# **1.1 Velkommen!**

Tak for købet af din ASUS® VS208 serien LCD skærm!

Den seneste LCD skærm fra ASUS har et klarere, større og lysere display, plus en lang række funktioner, der giver dig en bedre oplevelse.

Du kan bruge disse funktioner til at nyde den bekvemme og flotte visuelle oplevelse, som VS208-serien tilbyder!

# **1.2 Pakken indeholder**

Kontroller at følgende dele følger med din VS208 serie LCD pakke:

- $\checkmark$ LCD skærm
- $\checkmark$ Skærmens fod
- $\checkmark$ Hurtig start-guide
- $\checkmark$  1 x elledning
- $\checkmark$  1 x VGA-kabel
- 1 x DVI kabel (fås kun med VS208NR/N-P modellerne)
- $\checkmark$  1 x garantibevis

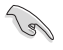

Hvis nogen af de ovenstående emner er beskadigede, skal du kontakte forhandleren.

# **1.3 Samling af skærmens fod**

#### **Sådan samles skærmens fod:**

- 1. Sæt foden på søjlen til skærmen, og drej mod uret. Når du hører et klik, betyder det at foden sidder som den skal.
- 2. Juster skærmen til den vinkel, der er mest komfortabel for dig.

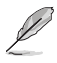

Vi anbefaler, at du dækker bordoverfladen med en blød klud for at undgå, at skærmen beskadiges.

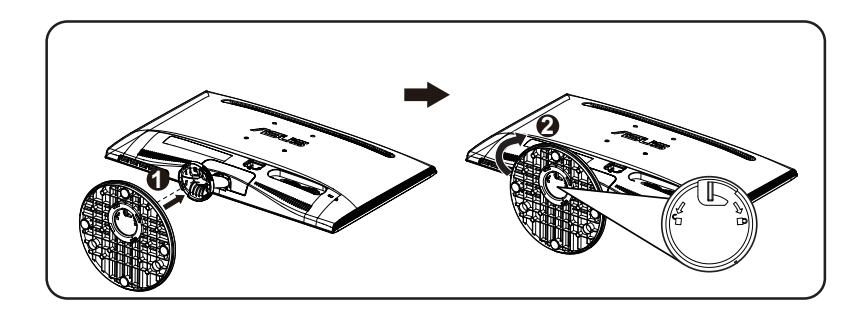

# **1.4 Tilslutning af kablerne**

### **Sådan tilsluttes ledninger:**

Tilslut de nødvendige ledninger ifølge kapitel 1.5.2, side 1-5.

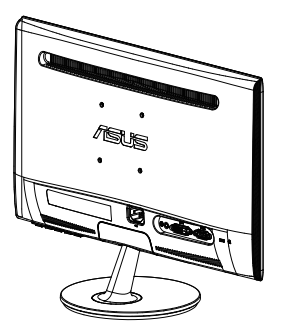

## **1.5 Indledning til skærm**

### **1.5.1 LCD skærmen set forfra**

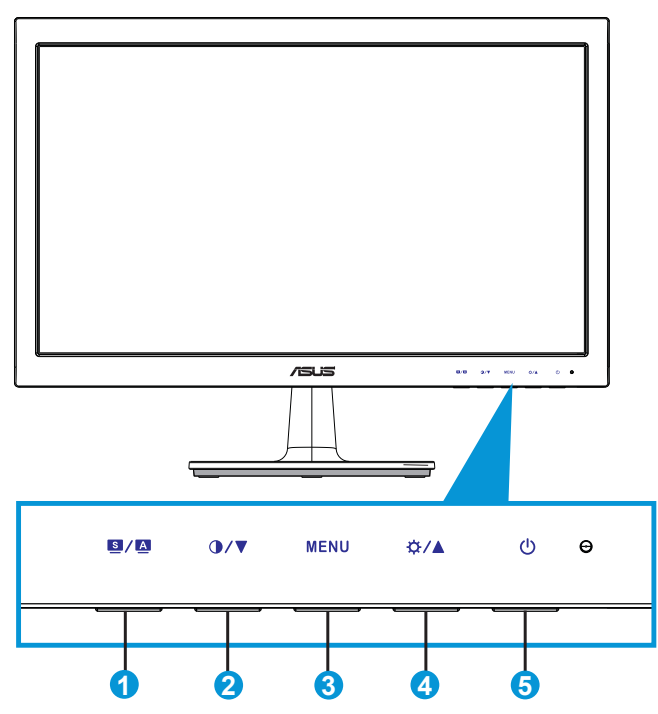

- 1.  $\bullet$  /  $\bullet$ -knap:
	- Du kan automatisk justere billedet til den optimale position, clocking og fasen ved at trykke og holde ned på knappen i 2-4 sekunder (kun i VGA-tilstand).
	- • Brug denne genvejsknap til at skifte mellem seks forudindstillede videofunktioner (Scenery (Scenisk), Standard, Theater (Biograf), Game (Spil), Night View (Natvisning) og sRGB ) ved brug af SPLENDID™ videoforbedringsteknologien.
	- • Afslut OSD-menuen eller gå tilbage til den forrige menu mens OSD-menuen er aktiv.
- 2.  $\mathbf{O}$ / $\nabla$ -knap:
	- Tryk på denne knap for at sænke værdien for den valgte funktion eller for at gå til den næste funktion.
- Det er også en genvejsknap til at justere kontrasten.
- 3. MENU-knap:
	- • Tryk på denne knap for at åbne OSD-menuen.
	- Tryk på denne knap for at åbne/vælge det fremhævede ikon (funktion) mens OSD er aktiveret.
- 4. ☆/▲-knap:
	- • Tryk på denne knap for at øge værdien for den valgte funktion eller for at gå til højre/op til den næste funktion.
	- Det er også en genvejsknap til at justere lysstyrken.
- 5. **C** Tænd/Sluk knap/Strømindikator:
	- Tryk på denne knap for at tænde/slukke for skærmen.
	- • Betydningen af farver for tænd/sluk-indikatoren er som i tabellen nedenfor.

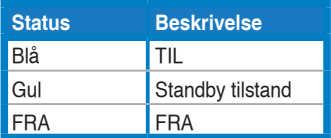

### **1.5.2 LCD skærmen set bagfra**

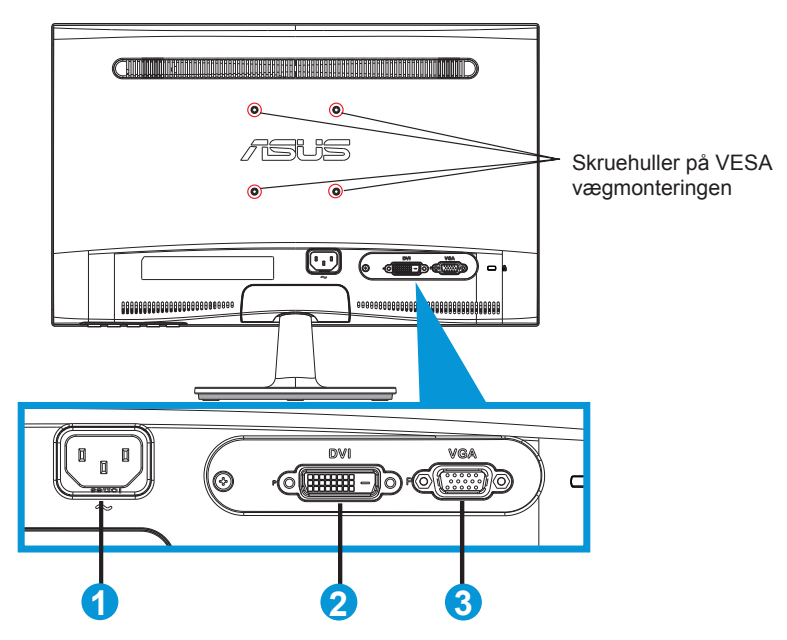

- 1. AC-indgang
- 2. DVI-Indgang (fås kun på VS208NR/N-P modellerne)
- 3. VGA-indgang

# **2.1 Aftagelse af arm/stander (for VESA vægmontering)**

Det aftagelige stativ til VS208 serien LCD skærmene er specielt designet til VESA vægmontering.

### **Sådan aftages arm/stander:**

- 1. Træk i stophåndtaget og drej mod uret for, at låse op.
- 2. Tag foden af skærmen.
- 3. Træk forsigtigt pladen, som dækker stativhalsen, af med din finger. Fjern de fire skruer, der fastholder stativet til skærmen, med en skruetrækker.
- 4. Aftag standeren fra skærmen.

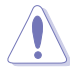

- Vi anbefaler, at du dækker bordoverfladen med en blød klud for at undgå, at skærmen beskadiges.
- Hold skærmens stander mens skruerne fjernes.

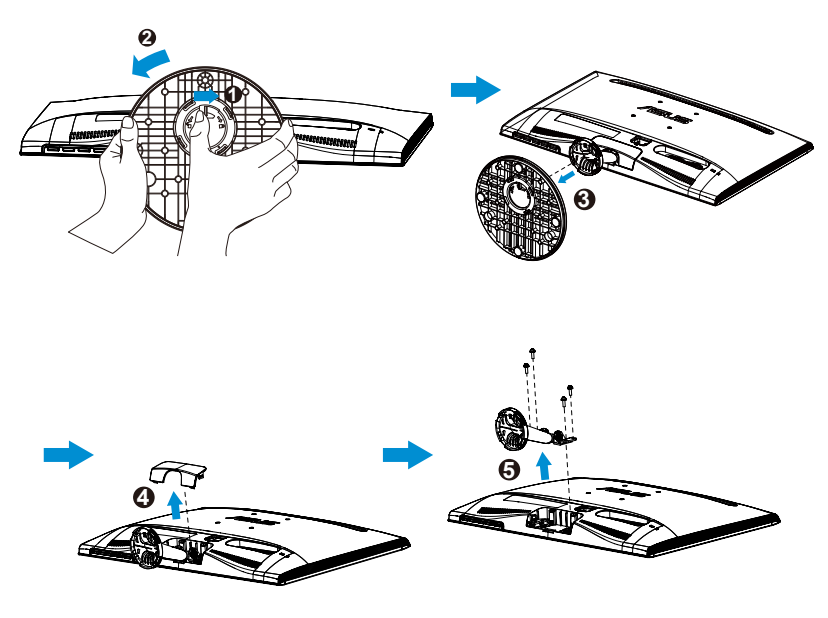

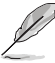

- VESA-vægmonteringssæt (75 x 75 mm) skal købes særskilt.
- Brug kun UL-godkendte vægbeslag med en minimalvægt/ belastning, som stemmer overens med modellen, der er anført på specifikationsoversigten (skruestørrelse: M4 x 10 mm).

# **2.2 Justering af skærmen**

- • For at opnå den optimale visning anbefaler vi, at du ser på hele skærmens visningsflade mens du justerer skærmen til den vinkel, der er mest komfortabel for dig.
- • Hold på standeren for at undgå, at skærmen falder, mens du ændrer vinklen.
- • Skærmens vinkel kan justeres fra -5˚ til 20˚.

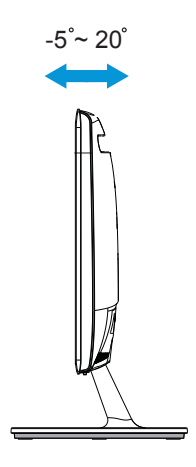

## **3.1 OSD-menuen**

### **3.1.1 Sådan konfigureres indstillingerne**

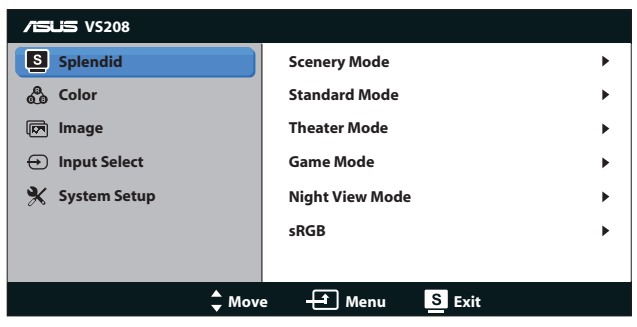

- 1. Tryk på knappen [MENU] for at aktivere OSD-menuen.
- 2. Tryk på  $\nabla$  og  $\blacktriangle$  for at navigere gennem funktionerne. Brug [MENU] knappen til at fremhæve og aktivere den ønskede funktion. Hvis den valgte funktion har en sub-menu, skal du trykke på  $\nabla$  og  $\blacktriangle$  igen for at navigere gennem sub-menuens funktioner. Brug [MENU] knappen til at fremhæve og aktivere den ønskede undermenu.
- 3. Tryk på  $\nabla$  og  $\blacktriangle$  for at ændre indstillingerne for den valgte funktion.
- 4. Tryk på  $\blacksquare$ -knappen for at afslutte OSD-menuen. Gentag trin 2 og 3 for at justere eventuelle andre funktioner.

### **3.1.2 Indledning til OSD-funktionen**

### **1. Splendid (Strålende)**

Denne funktion indeholder seks sub-funktioner, der kan vælges, afhængigt af dine præferencer. Hver tilstand har en nulstillingsfunktion, der kan bruges til at bevare din indstilling eller gå tilbage til den forudindstillede tilstand.

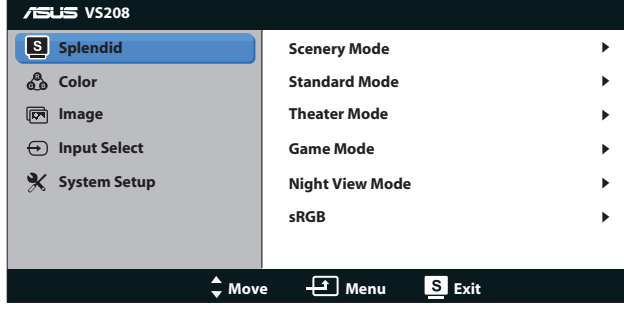

- **• Scenery Mode (Scenisk-tilstand)**: Dette er det bedste valg til visning af sceniske fotos med SPLENDID™ videoforbedring.
- **Standard Mode (Standard-tilstand): Dette er det bedste valg til** redigering af dokumenter med SPLENDID™ videoforbedring.
- **Theater Mode (Teater-tilstand): Dette er det bedste valg til** visning af film med SPLENDID™ videoforbedring.
- Game Mode (Spil-tilstand): Dette er det bedste valg til når du spiller spil med SPLENDID™ videoforbedring.
- **• Night View Mode (Natvisning-tilstand)**: Dette er det bedste valg til når du spiller spil eller ser en film med mørke scener med SPLENDID<sup>™</sup> videoforbedrina.
- **sRGB**: Dette er det bedste valg, hvis du ønsker at se billeder eller grafik fra en pc.

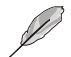

I **Standard** tilstanden, kan **Saturation (Farvemætning)**, **Skin Tone (Hudtone)**, **Sharpness (Skarphed)** og **ASCR** funktionerne ikke konfigureres af brugeren.

I **sRGB** kan **Brightness (Lysstyrke)**, **Contrast (Kontrast)**, **Saturation (Farvemætning)**, **Color Temp. (Farvetemperatur)**, **Skin Tone (Hudtone)**, **Sharpness (Skarphed)** og **ASCR** funktionerne ikke konfigureres af brugeren.

### **2. Color (Farve)**

Med denne funktion kan du vælge den ønskede billedfarve.

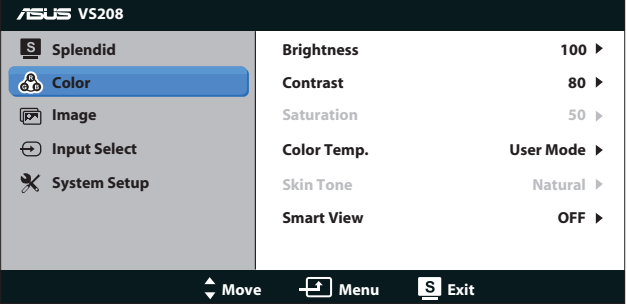

- **• Brightness (Lysstyrke)**: Justeringsområdet går fra 0 til 100.  $\ddot{\varphi}$ -knappen kan også bruges til at aktivere denne funktion.
- **• Contrast (Kontrast)**: Justeringsområdet går fra 0 til 100. -knappen kan også bruges til at aktivere denne funktion.
- **• Saturation (Mætning)**: Justeringsområdet går fra 0 til 100.
- **• Color Temp. (Farvetemperatur)**: Indeholder tre forudindstillede farvetilstande (Cool (Kølig), Normal (Normal), Warm (Varm)) og en User Mode (Bruger-tilstand).
- **Skin Tone (Hudfarve):** Indeholder tre farvetilstande, herunder Reddish (Rødlig), Natural (Naturlig) og Yellowish (Gullig).
- **Smart View: De alsidige visningspositioner med Smart View** teknologi.

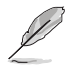

I **User Mode (Bruger-tilstand)** kan farverne **R (Rød)**, **G (Grøn)** og **B (Blå)** konfigureres af brugeren. Justeringsområdet går fra 0 ~ 100.

### **3. Image (Billede)**

Med denne funktion kan du justere Sharpness (Skarphed), Aspect Control (Billedforhold), Position (kun på VGA) og Focus (Fokus).

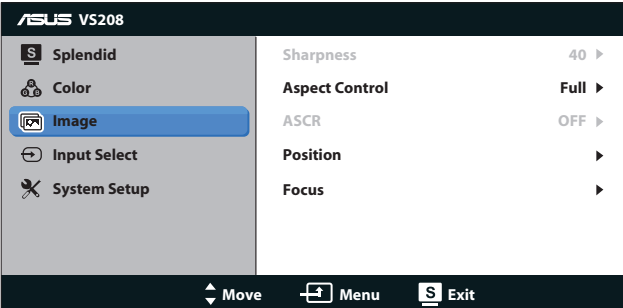

- **• Sharpness (Skarphed)**: Justerer skarpheden på billedet. Justeringområdet er fra 0 til 100 (kun mulig når Splendid menuen står på "Standard").
- **• Aspect Control (Aspektforhold)**: Juster billedforholdet til "Fuld", "4:3".
- **ASCR:** Vælg ON (TIL) eller OFF (FRA) for at aktivere eller deaktivere den dynamiske kontrastfunktion. (ASCR: ASUS Smart kontrastforhold. Deaktiveret på "Standard" funktionen).
- **Position:** Justerer billedets horisontale (H-position) og vertikale position (V-position). Justeringsområdet går fra 0 til 100 (kun tilgængelig for VGA-input).
- **Focus (Fokus)**: Reducer støjen på billedets vandrette og lodrette linjer, ved at justere (Phase (Fase)) og (Clock (Klokke)) separat. Justeringsområdet går fra 0 til 100 (kun tilgængelig for VGA-input).

#### **4. Input Select (Valg af input)**

Sæt indgangskilden til enten **VGA**, **DVI**.

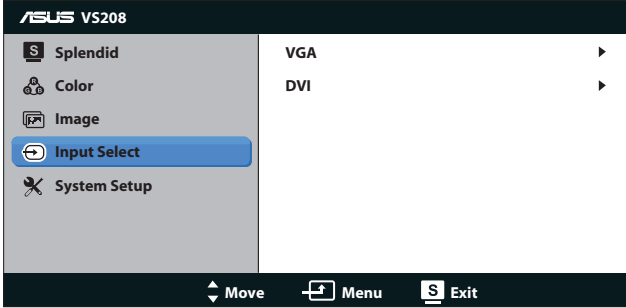

**DVI:** Kun mulig på VS208NR/N-P modellerne.

#### **5. System Setup (Opsætning af system)**

Justering af systemets konfiguration.

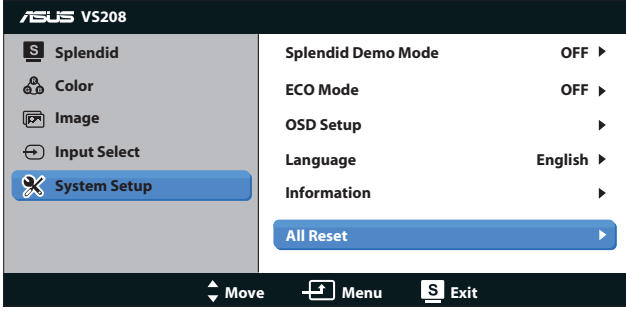

- **Splendid Demo Mode (Splendid demo-tilstand): Aktiver** demo-tilstanden for Splendid-funktionen.
- **ECO Mode:** Aktiver øko-tilstanden for strømbesparelse. (Visse farver at grå, kan måske ikke ses hvis ØKO er aktiveret. Den lysstyrke er lavere end hvis kontrastforholdet står på 100).
- **OSD Setup (Opsætning af OSD)**: Justerer den vandrette (H-position) og lodrette (V-position) position, Skærmmenutimeout, DDD/CI og Transparency (Gennemsigtigheden) af skærmmenuen.
- **Language (Sprog)**: Vælg sproget i skærmmenuen. Der kan vælges mellem English (Engelsk), French (Fransk), German (Tysk), Spanish (Spansk), Italian (Italiensk), Dutch (Hollandsk), Russian (Russisk), Traditional Chinese (Traditionelt kinesisk), Simplified Chinese (Forenklet kinesisk) og Japanese (Japansk).
- **• Information (Oplysninger)**: Vis skærmoplysninger om indgangsstik, opløsning, H-frekvens, V-frekvens og modelnavn.
- **• All Reset (Nulstil alle)**: Vælg "Yes" (Ja) for at gå nulstille til fabriksindstillingerne.

# **3.2 Specifikationer**

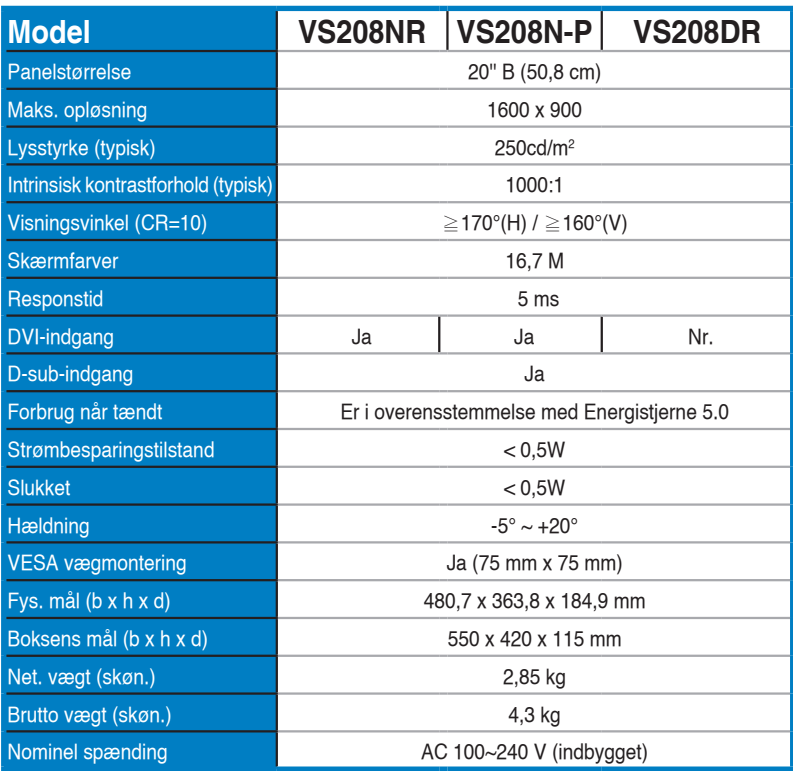

**\*Specifikationerne kan ændres uden varsel.**

# **3.3 Fejlfinding (FAQ)**

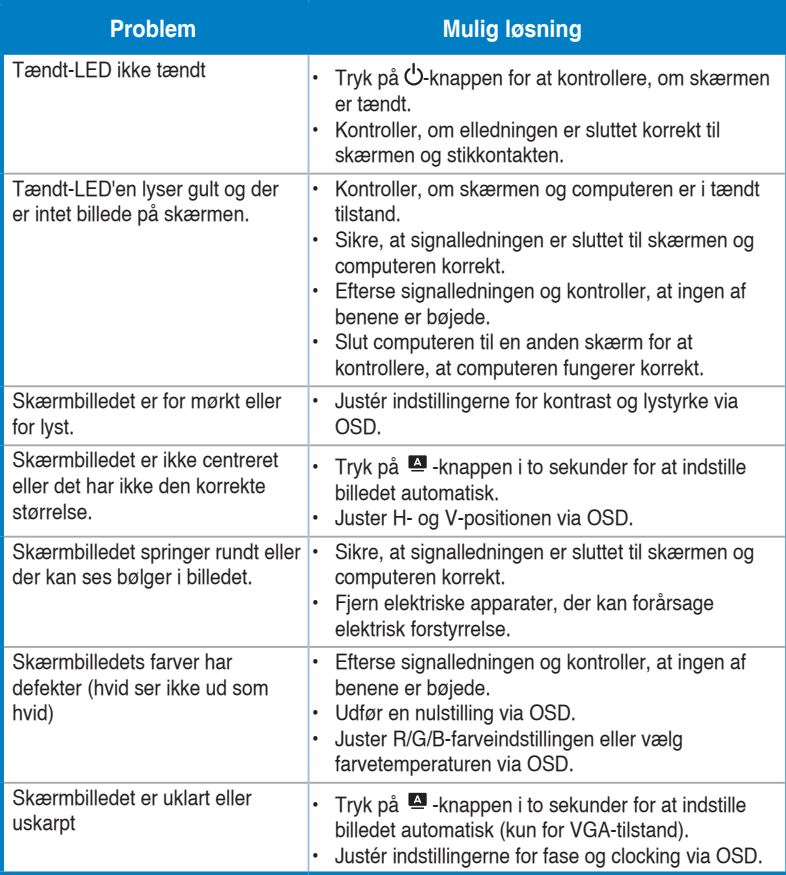

# **3.4 Liste over understøttet timing**

**VESA / IBM funktionerne understøtter timing (på D-SUB, DVI-D indgangene)**

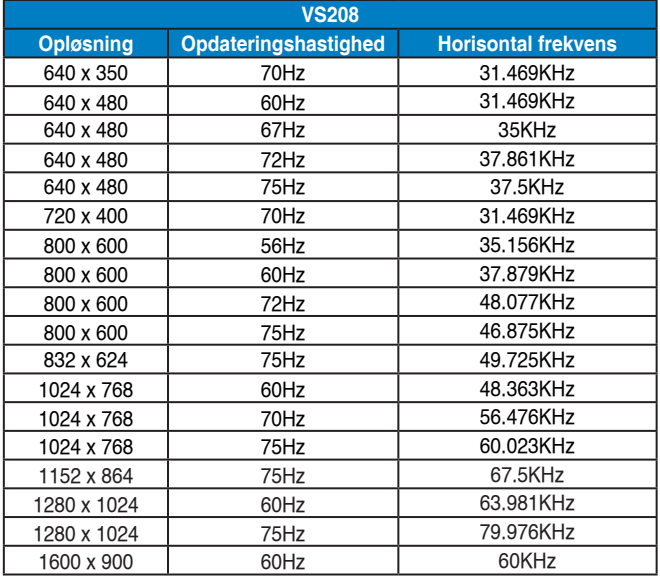

**\* Tilstande, der ikke er angivet i ovenstående tabeller, er muligvis ikke understøttet. For optimal opløsning anbefaler vi, at du vælger en tilstand, der er angivet i en af tabellerne ovenfor.**